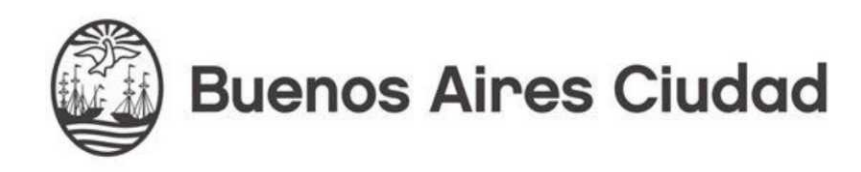

# PROCURACION GENERAL

## MANUAL DE PROCEDIMIENTO

# Sistema de Servicios Generales

IF-2022-18985397-GCABA-DGTALPG

Página 1 de 5

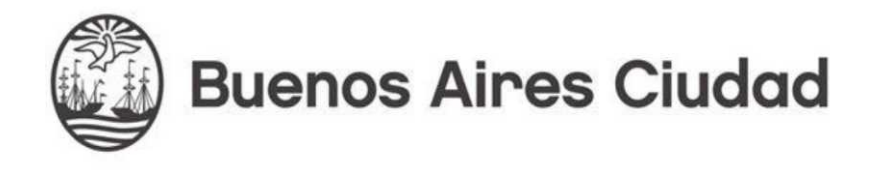

#### **Objetivos:**

Consultas y pedidos al Departamento de Servicios Generales, seguimiento de preguntas y respuestas de los usuarios con el personal del área.

### **Acceso al sistema:**

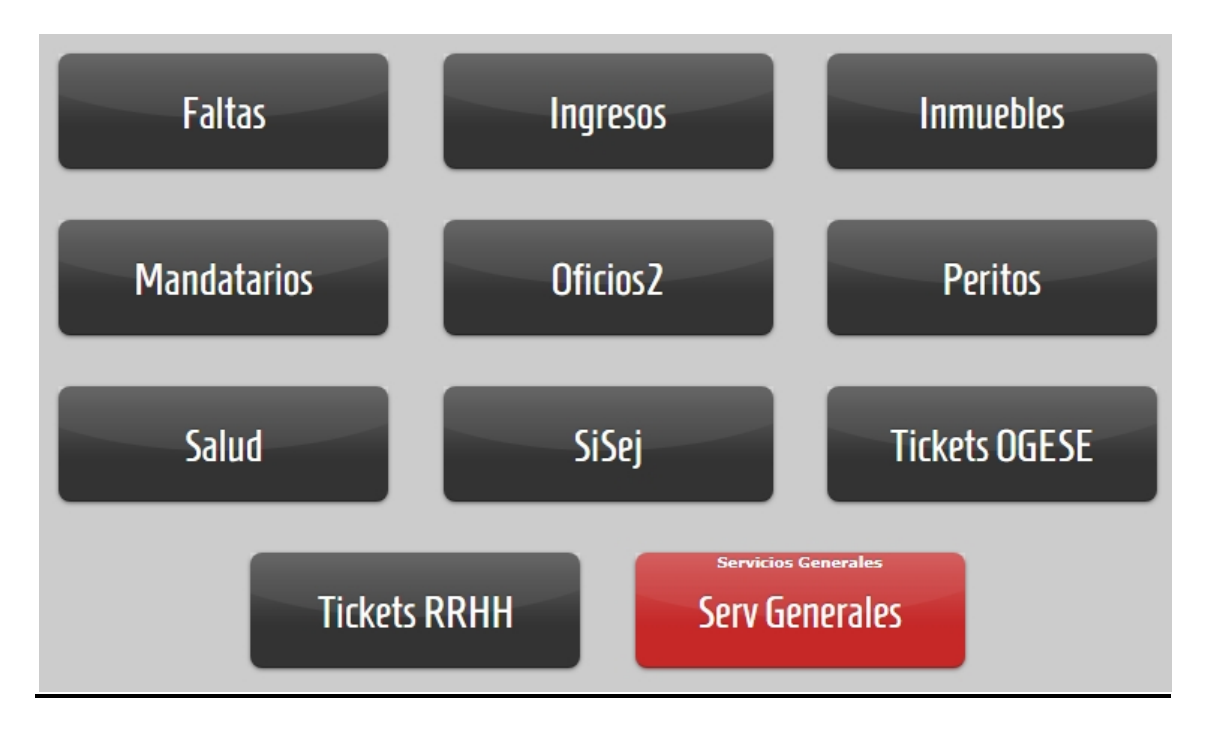

### **Consulta:**

Para ingresar una consulta dirigirse en el margen derecho arriba del sistema, hacer click en de "Nueva Consulta":

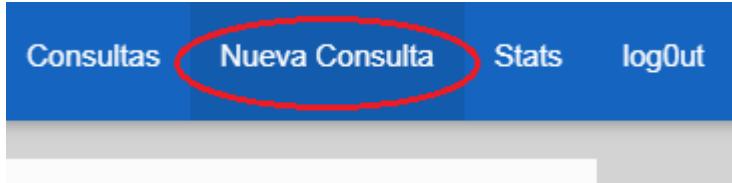

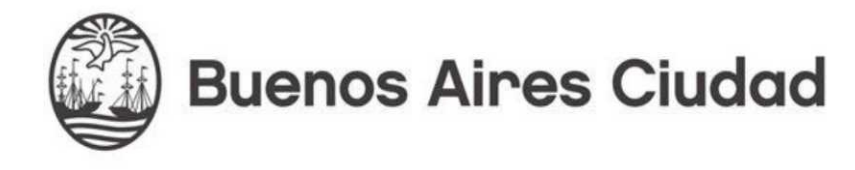

Les va a solicitar la categoría, se despliega con la flecha las diferentes opciones, luego debe colocar un "título" y "descripción" para terminar enviando haciendo click en "agregar consulta".

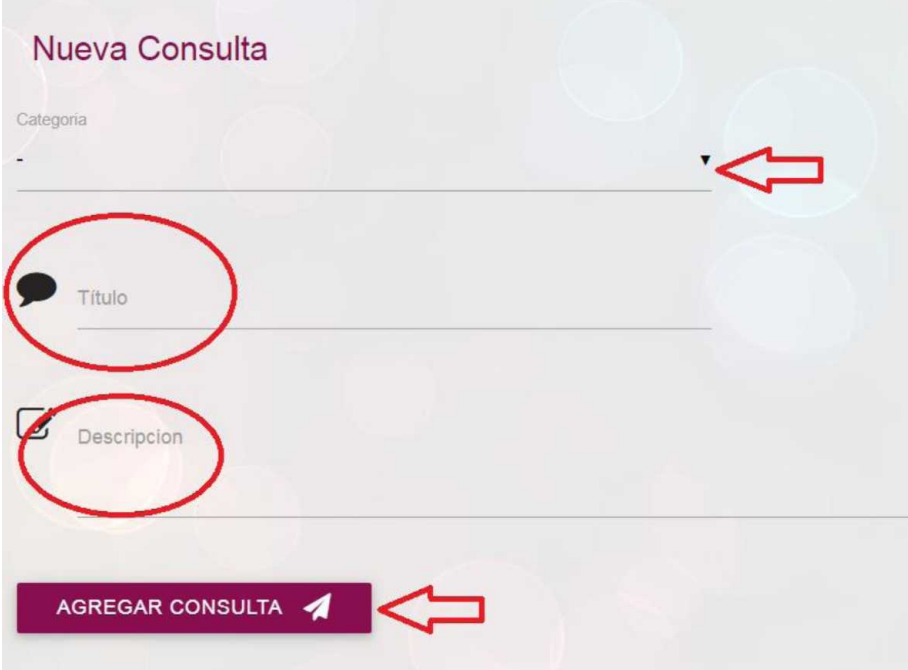

Una vez realizada la consulta, les aparece nuevamente la pantalla de inicio con las consultas realizadas para su seguimiento. En la misma podemos ver todos los datos como por ejemplo **"Fecha de creación"**, **"Creado x"**, **"Estado"**, **"Categoría"**, **"Título"** y **"Usuario ultimo"** que responde la pregunta:

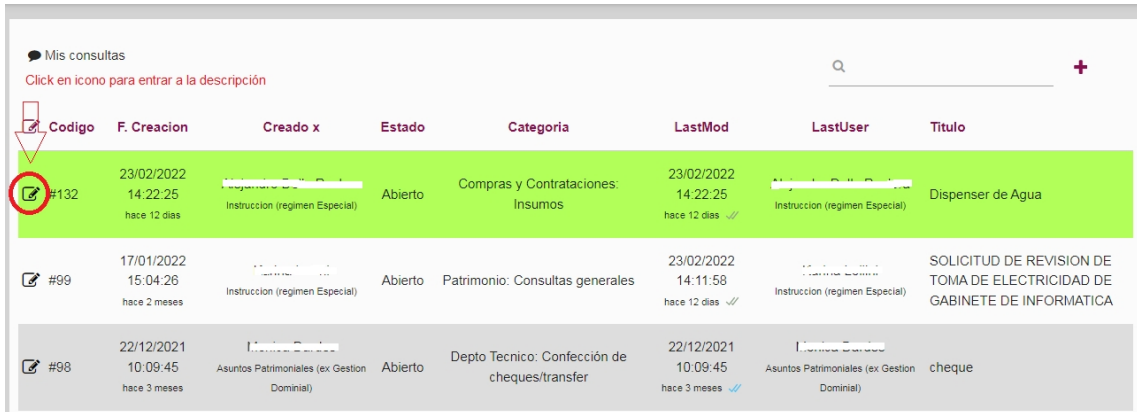

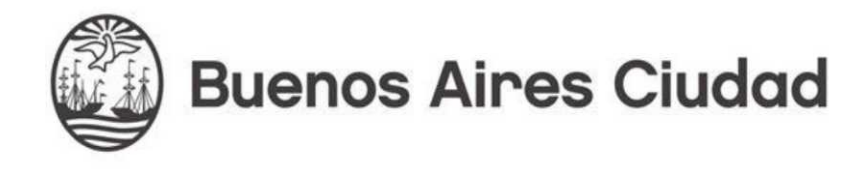

Los estados pueden ser: **abierto**, **en proceso**, **respondido** y **cerrado**.

- x Abierto: Es el ingreso de la consulta a la espera de ser resuelto.
- x En proceso: Opción de "Dejar en proceso" se habilita para cuando se requiere más tiempo para resolver o no depende directo del área.
- x Respondido: Cuanto el área respondió la consulta al usuario.
- Cerrado: El ticket se cierra 48hs luego de la última respuesta sin recibir nuevamente una pregunta por dando por terminado la solicitud.

#### **Ingreso a la consulta:**

Hacer click en icono (como se muestra imagen anterior). Una vez ingresado aparece la pregunta realizada, se genera una pantalla tipo chat con la fecha y hora enviada sumando además dos tildes que se ponen en azul cuando fue leída por el personal del área:

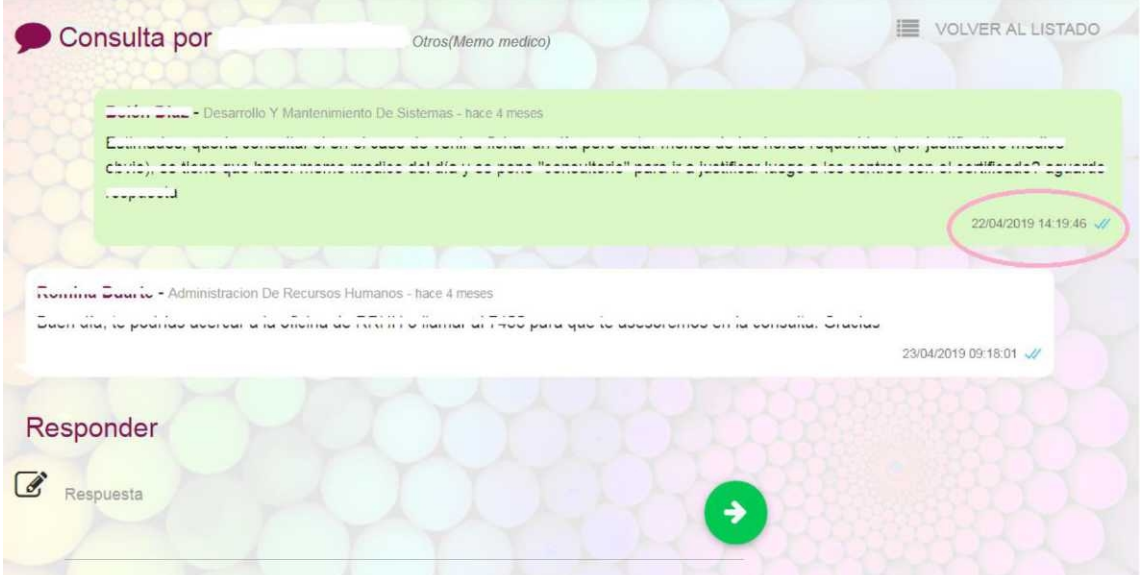

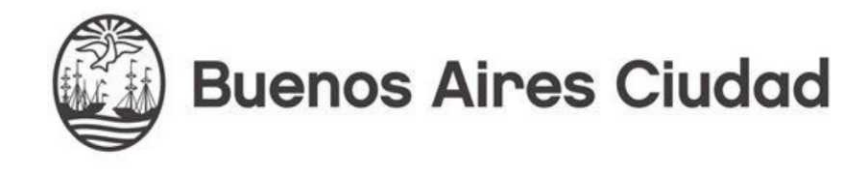

## **Búsqueda:**

En la parte de la lupa arriba podemos buscar por un tema relacionado, titulo o código y presionar enter:

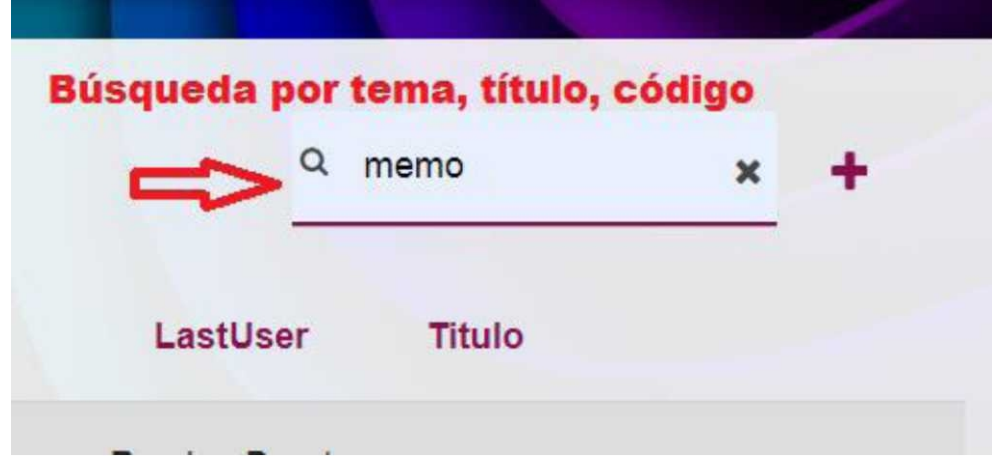

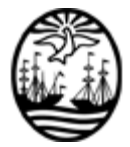

#### G O B I E R N O DE LA C I U D A D DE B U E N O S A I R E S

"2022 - Año del 40° Aniversario de la Guerra de Malvinas. En homenaje a los veteranos y caídos en la defensa de las Islas Malvinas y el Atlántico Sur"

#### **Hoja Adicional de Firmas Anexo**

Número: IF-2022-18985397-GCABA-DGTALPG

Buenos Aires, Viernes 20 de Mayo de 2022 IF-2022-18985397-GCABA-DGTALPG

**Referencia:** Anexo Sistema de Servicios Generales

El documento fue importado por el sistema GEDO con un total de 5 pagina/s.

Digitally signed by Comunicaciones Oficiales DN: cn=Comunicaciones Oficiales Date: 2022.05.20 14:25:41 -03'00'

JUAN MANUEL GALLO Director General D.G. TECNICA ADMINISTRATIVA Y LEGAL PROCURACION GENERAL